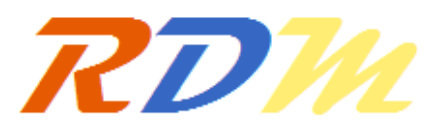

Recueil De Mécaniaue **Centre Universitaire** El Wancharissi de Tissemsilt

*Research Paper DOI : 10.5281/zenodo.2581450 Open access*

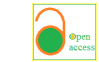

# **Présentation d'un logiciel de métrologie tridimensionnelle**

Presentation of a three-dimensional metrology software

## *Djezouli MOULAI-KHATIRa,b*

*a Université Abou Bekr Belkaid, Département de Génie Electrique et Electronique, Filière Génie Industriel, Faculté de Technologie, B.P. 230 Tlemcen, 13000, Algérie*

*b Laboratoire LaRTFM, Ecole Nationale Polytechnique Maurice Audin, B.P. 1523 El M'naouer, Oran 31000, Algérie*

## A R T I C L E I N F O

Received 22 January 19

Accepted 25 February 19

d'ajustement ; planéité.

Received in revised form 20 Fubruary 19

MMT ; défaut de forme ; critère

CMM; Defect form; Fitting criterion;

*Article history:*

Mots clés:

Keywords:

Flatness.

RÉSUMÉ

Cet article présente un logiciel de métrologie tridimensionnelle, nommé « GFDSoft » (GeometricalFormDefect Software), développé par MOULAI-KHATIR. GFDSoftimplémente le critère d'ajustement des moindres carrés(qui est le critère le plus utilisé sur les logiciels de machines à mesurer tridimensionnelles « MMT »),ainsi quele critère du minimax (Tchebychev). Nous présenterons dans ce travail, la modélisation mathématique par le critère d'ajustement des moindres carrés pour le cas de la planéité. Nous présenterons aussi des applications à la mesure du défaut de planéité sur des pièces industrielles.Puis nous validerons notre logiciel, en comparant nos résultats à des résultats de travaux de la littérature scientifique, ainsi qu'en réalisant une confrontation de notre logiciel avec d'autres logiciels de métrologie tridimensionnelle.

## A B S T R A C T

This paper presents a three-dimensional metrology software,named « GFDSoft » Geometrical Form Defect Software, developed by MOULAI-KHATIR. GFDSoft implements the least squares adjustment criterion (which is the most commonly used criterion on Coordinate Measuring Machine "CMM" software) and the minimum zone (Chebyshev) criterion. We will present in this work, the mathematical modeling by the criterion of least squares adjustment for the case of the flatness. We will also present applications to measure the flatness defect on industrial parts.Then we will validate our software, comparing our results to results of works of the scientific literature, as well as by performing a comparison of our software with others three-dimensional metrology software's.

## **1 Introduction**

Les défauts de forme impactent dans bien des cas la fonctionnalité des assemblages ou des mécanismes, c'est la raison pour laquelle leur détermination connait actuellement une très grande importance dans le domaine industriel. Lecontrôle classique (au marbre) des défauts de forme est entaché d'erreurs.Lors de la mesure de la planéité, le métrologue définit la surface géométrique idéale. Ensuite, il palpe des points au niveau de cette surface à contrôler par le palpeur du comparateur

en faisant glisser le socle de ce dernier, sur le marbre tout en relevant les écarts de mesure [1]. Ladétermination d'un défaut de forme de manière objective par les méthodes de mesure directes n'est pas possible, ce qui ouvre la porte à toute espèce de contestation entre fournisseur et acheteur [2]. Le défaut de forme est définit comme étant la distance maximale entre la surface réelle et une surface théorique en contact avec elle du côté extérieur de la matière. La norme exige de choisir cette surface théorique de manière à minimiser cette distance. La détermination de cette surface théorique n'est pas facile en métrologie tridimensionnelle. Les critères imposés par les normessont nombreux et les cas à traiter sont très diversifiés [3].

Dans ce contexte, cet article présente un logiciel de métrologie tridimensionnelle, nommé « GFDSoft » GeometricalFormDefect Software (logiciel de détermination des défauts de forme des pièces mécaniques), développé par MOULAI-KHATIR. Il implémente les critères d'ajustement des moindres carrés et de Tchebychev (minimax).Le critère des moindres carrés est le plus pratiqué (et souvent le seul disponible sur les machines à mesurer tridimensionnelles). La surface des moindres carrés passe entre les points palpés. Le plan des moindres carrés passe par le centre de gravité des points [4]. Pour le critère de Tchebychev, la norme ISO 5459-2011 [5] définit le plan tangent à la surface réelle, pour associer une référence à un plan, du côté libre de la matière tel que la distance maximale des points de la surface réelle à ce plan soit minimale. Cette distance maximale est l'écart de planéité [6]. Dans cet article nous présentons des applications pour le calcul de la planéitépar le critère des moindres carrés, sur des pièces industrielles.

#### **2 Modélisation mathématique de la planéité**

#### **2.1 Miseen situation du problème**

La planéité est définie dans la norme ISO 1101 comme étant l'écart minimal entre deux plans parallèles P1 et P2 contenant tous les points prélevés sur une machine MMT [7-8], comme le montre la fig. 1.

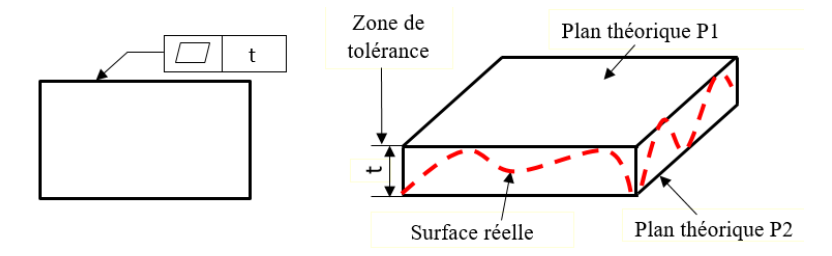

Fig. 1 –Défaut de planéité d'une surface[8]

#### **2.2 Modélisation par les moindres carrés**

Nous rappelons que l'équation d'un plan est donnée par l'équation 3suivante :

$$
z = Ax + By + C \tag{1}
$$

Le calcul du défaut de planéité par la méthode des moindres carrés consiste à déterminer la distance entre 2 plans parallèles et passants par les deux points extrêmes (intérieur et extérieur matière) à partir d'un nuage de points prélevé sur une MMT.

On se donne a priori « un plan non vertical »  $z = f(x, y) = Ax + By + C$  et on pose :

$$
S = \sum e_i^2 = \sum (Z - AX - BY - C)^2
$$
\n<sup>(2)</sup>

La somme Sdépend du plan  $f(x, y) = Ax + By + C$ , donné, i.e. qui dépend de A, B et C. Et le meilleur plan sera donné par un triplet  $(A, B, C)$  tel que  $S(A, B, C) = \min S(A', B', C')$ , i.e. la somme qui minimise le carré des erreurs. Donc, si  $(A, B, C)$  existe, on a :

$$
\frac{\partial S}{\partial A}(A, B, C) = 0, \qquad \frac{\partial S}{\partial B}(A, B, C) = 0, \qquad \frac{\partial S}{\partial C}(A, B, C) = 0.
$$
\n(3)

Les dérivées partielles sont les suivantes :

$$
\frac{\partial S}{\partial A} = -2\sum X(Z - AX - BY - C) \Leftrightarrow \sum XZ = A\sum X^2 + B\sum XY + C\sum X \tag{4}
$$

$$
\frac{\partial S}{\partial B} = -2\sum Y(Z - AX - BY - C) \Leftrightarrow \sum YZ = A\sum XY + B\sum Y^2 + C\sum Y \tag{5}
$$

$$
\frac{\partial S}{\partial c} = -2\sum (Z - AX - BY - C)\Leftrightarrow \sum Z = A\sum X + B\sum Y + nC\tag{6}
$$

Avec  $n$  le nombre de valeurs.

On obtient alors un système de 3 équations à 3 inconnues :

$$
\sum XZ = A\sum X^2 + B\sum XY + C\sum X \tag{7}
$$

$$
\sum YZ = A\sum XY + B\sum Y^2 + C\sum Y \tag{8}
$$

$$
\sum Z = A \sum X + B \sum Y + nC \tag{9}
$$

La forme matricielle est la suivante :

$$
\left(\sum_{\substack{Y\\Z\end{matrix}}^{X^2} \sum_{\substack{Y\\Z\end{matrix}}^{YX} \sum_{\substack{Y\\Z\end{matrix}}^{YX} \sum_{n}^{X} Y\right) \left(\begin{matrix} A \\ B \\ C \end{matrix}\right) = \left(\sum_{\substack{Y\\Z\end{matrix}}^{XZ} \sum_{Z}^{YX} \right)
$$

Pour résoudre ce système nous utilisons la méthode de Cramer, après calcul on trouve les coefficients A, B et C :

$$
A = \frac{\sum xZ(n\sum Y^2 - (\sum Y)^2) - \sum YX(n\sum YZ - \sum Z\sum Y) + \sum X(\sum YZ\sum Y - \sum Z\sum Y^2)}{\sum x^2(n\sum Y^2 - (\sum Y)^2) - \sum YX(n\sum YX - \sum X\sum Y) + \sum X(\sum YX\sum Y - \sum X\sum Y^2)}
$$
(10)

$$
B = \frac{\sum X^2 (n \sum YZ - \sum Y \sum Z) - \sum XZ (n \sum YX - \sum X \sum Y) + \sum X (\sum YX \sum Z - \sum X \sum YZ)}{\sum X^2 (n \sum Y^2 - (\sum Y)^2) - \sum YX (n \sum YX - \sum X \sum Y) + \sum X (\sum YX \sum Y - \sum X \sum Y^2)}
$$
(11)

$$
C = \frac{1}{n} \left( \sum Z - A \sum X - B \sum Y \right) \tag{12}
$$

## **3 Programmation**

Nous avons réalisé un programme informatique, que nous avons appelé GFDSoft, pour le calcul des défauts de forme. Ce logiciel a été développé sous le langage de programmation Python 3.5 et pour son interface graphique nous avons utilisé la bibliothèque Qt.

## **3.1 Algorithmes**

Vérification du nombre de points palpés

Le nombre minimal de points palpés est de n points +1, avec n le nombre de points minimum pour définir l'élément géométrique parfait (3 pour un plan) [9-10]. L'algorithme de la fig.2montre les étapes de cette vérification.

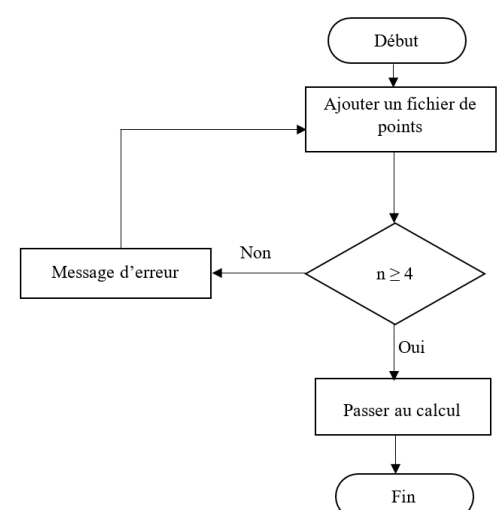

Fig. 2– Algorithme de vérification du nombre de points palpés

La fig. 3 donne un exemple de vérification du nombre de points palpés. Nous avons volontairement chargé un fichier texte comportant 3 points, la boite de dialogue montre bien que notre programme a rejeté ce fichier.

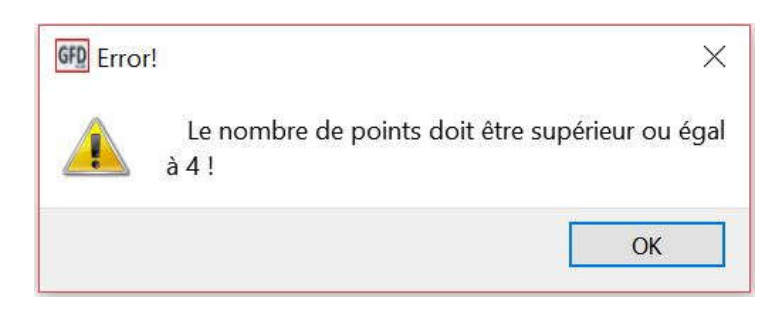

Fig. 3 – Message de vérification du nombre de points palpés

Algorithme de calcul du défaut de planéité

La fig. 4 représente l'algorithme de calcul du défaut de planéité.

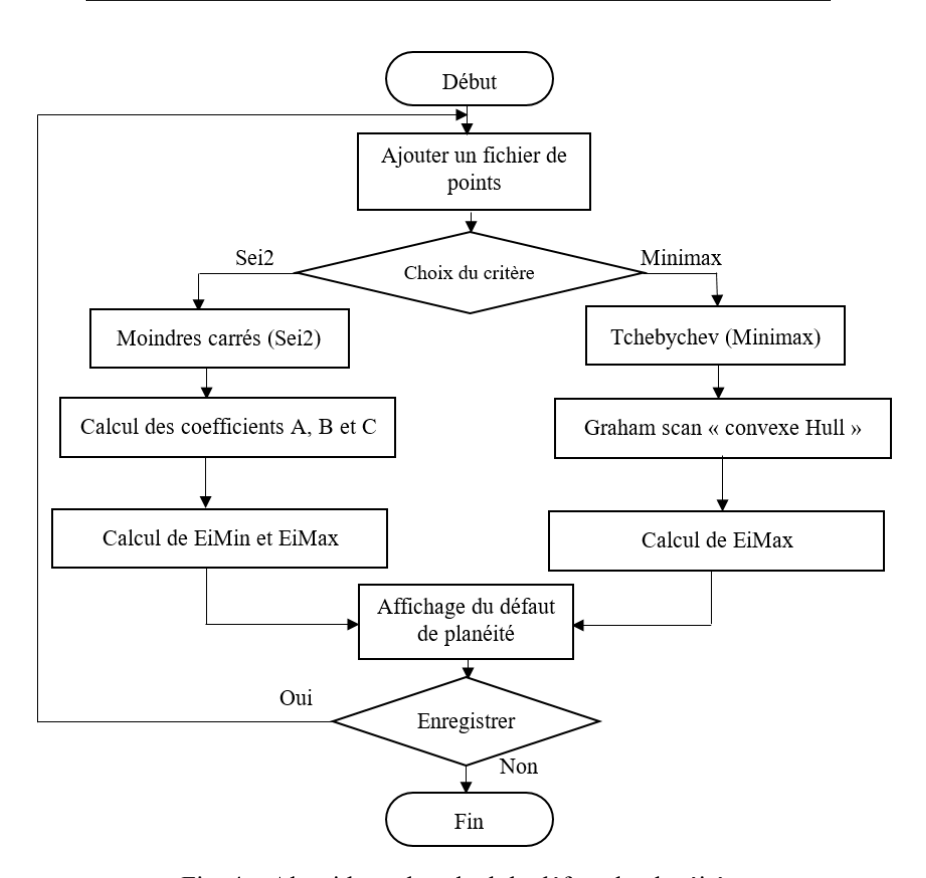

Fig. 4 – Algorithme de calcul du défaut de planéité

#### **3.2 Format des fichiers de points**

Le fichier de points peut provenir, d'une machine à mesurer tridimensionnelle ou d'une simulation numérique par éléments finis, comme le montre la fig. 5.

|                                                                                    | Fichier de points - Bloc-notes                                                                                    | - 1                                                                                                    | $\times$               |  |               |
|------------------------------------------------------------------------------------|----------------------------------------------------------------------------------------------------|----------------------------------------------------------------------------------------------------|------------------------|--|---------------|
|                                                                                    | Fichier Edition Format Affichage ?                                                                                |                                                                                                    |                        |  |               |
| 24.921<br>25.006<br>$-24.764$ 0.008<br>$-20.111$<br>$-9.999$<br>20.000<br>$-4.962$ | $-29.972$<br>$-10.003$<br>$-20.204 - 30.002$<br>$-15.013 - 30.011$<br>0.002<br>$-30.018$<br>$-0.004$<br>$-30.027$ | $-0.002$<br>$-0.008$<br>$-0.004$<br>$-0.006$<br>$-0.004$<br>$-0.005$<br>$-0.004$<br>$-0.009$<br>$-0.006$ | Nombre de points $(n)$ |  | ∧             |
| $-9.985$<br>$-0.025$<br>$-4.984$                                                   | 30.001<br>$-30.034$<br>30.000                                                                                     | $-0.006$<br>$-0.005$<br>$-0.007$<br>Ζ                                                                    |                        |  |               |
| $\leq$                                                                             |                                                                                                    |                                                                                                    |                        |  | $\mathcal{P}$ |

Fig. 5 – Format du fichier de points

### **3.3 Interface du programme**

Sur la base de la modélisation mathématique et des algorithmes cités précédemment, nous avons réalisé notre programme GFDSoft, qui permet de calculer et d'afficher les défauts de forme, selon les deux critères (Moindres carrés et Tchebychev).L'interface du programme est donnée par la fig. 6.

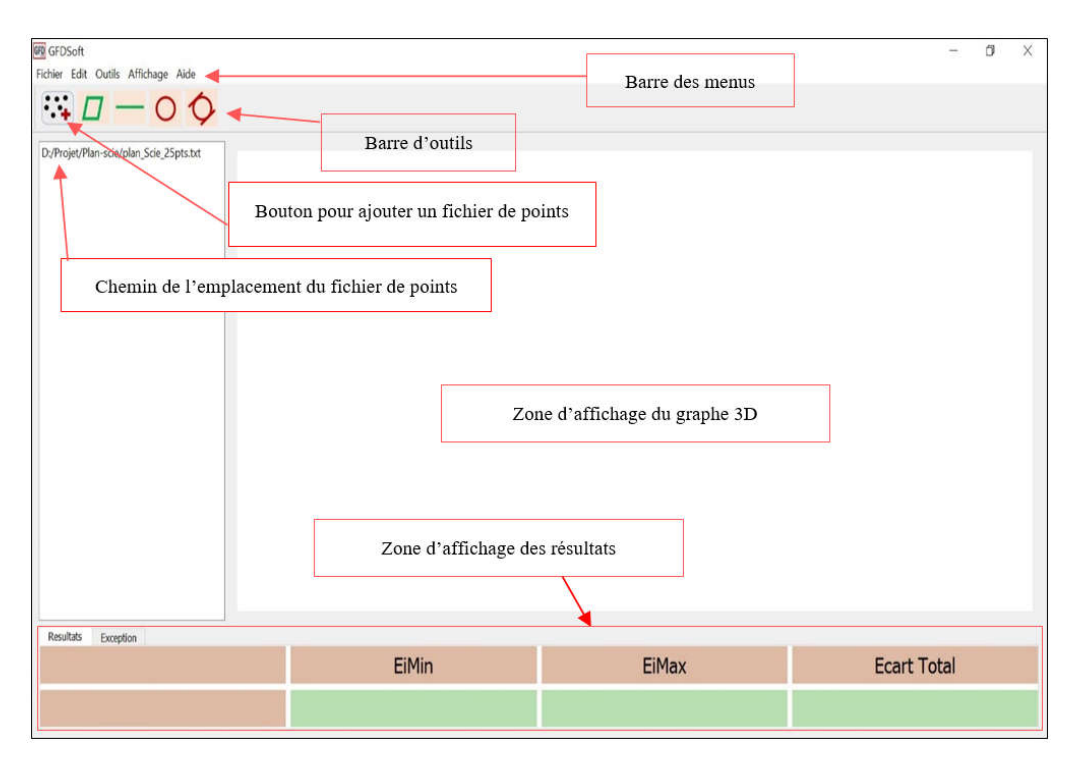

Fig. 6 – Interface du programme

Lors de la conception de l'interface de notre logiciel, nous nous sommes inspirés de l'interface du logiciel expérimental Geoverif (version de prêt), développé par Pairel [11-17], au laboratoire SYMME, de l'université de Savoie (France). L'interface graphique de notre logiciel est très simple. Elle est constituée de boutons permettant l'accès direct aux différents défauts de formes qu'on veut mesurer. Elle réalise l'interactivité avec l'utilisateur, en affichant en 3D la forme du nuage de points ainsi que les différents plans en couleurs différentes (plan des moindres carrés en rouge, plan passant par le point extrême du côté libre matière en bleu et plan passant par le point extrême intérieur matière en vert). Les résultats sont donnés directement sur la zone d'affichage en bas de l'écran.

## **4 Résultats& Discussion**

#### **4.1 Première application**

Nous utiliserons pour première application les résultats de Jalid [8]. Il a pris une pièce industrielle mesurée en 24 points. Le tableau 1 donne les coordonnées de ces points.

| No. | X         | Y         | Z        | No. | X         | Y         | Z        |
|-----|-----------|-----------|----------|-----|-----------|-----------|----------|
| 1   | 24.921    | $-29.972$ | $-0.002$ | 13  | 25.006    | $-10.003$ | $-0.008$ |
| 2   | $-20.204$ | $-30.002$ | $-0.004$ | 14  | $-24.764$ | 0.008     | $-0.006$ |
| 3   | $-15.013$ | $-30.011$ | $-0.004$ | 15  | $-20.111$ | 0.002     | $-0.005$ |
| 4   | -9.999    | $-30.018$ | $-0.004$ | 16  | 20.000    | $-0.004$  | $-0.009$ |
| 5   | $-4,962$  | $-30.027$ | $-0.006$ | 17  | $-9.985$  | 30.001    | $-0.006$ |
| 6   | $-0.025$  | $-30.034$ | $-0.005$ | 18  | -4.984    | 30.000    | $-0.007$ |
| 7   | 4,992     | $-30.005$ | $-0.006$ | 19  | $-0.034$  | 30.003    | $-0.007$ |
| 8   | 10.041    | $-30.000$ | $-0.005$ | 20  | 5.017     | 29.997    | $-0.006$ |
| 9   | $-20.218$ | -9.995    | $-0.008$ | 21  | 9.978     | 30.001    | $-0.005$ |
| 10  | $-15.006$ | $-10.002$ | $-0.007$ | 22  | 14.996    | 30.000    | $-0.007$ |
| 11  | 15.015    | -9.998    | $-0.009$ | 23  | 19.972    | 30.002    | $-0.004$ |

**Tableau 1 Coordonnées des points palpés de la pièce de Jalid [8]**

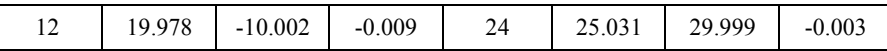

Nous exporterons ce fichier de points dans notre logiciel GFDSoft. A partir du nuage de points prélevé, nous allons mesurer le défaut de planéité de la pièce industrielle suivant le critère des moindres carrés (Sei<sup>2</sup>), pour 24 points de mesure (palpage).

La fig. 7, montre le résultat de l'application de GFDSoft au nuage de points de la pièce de Jalid.

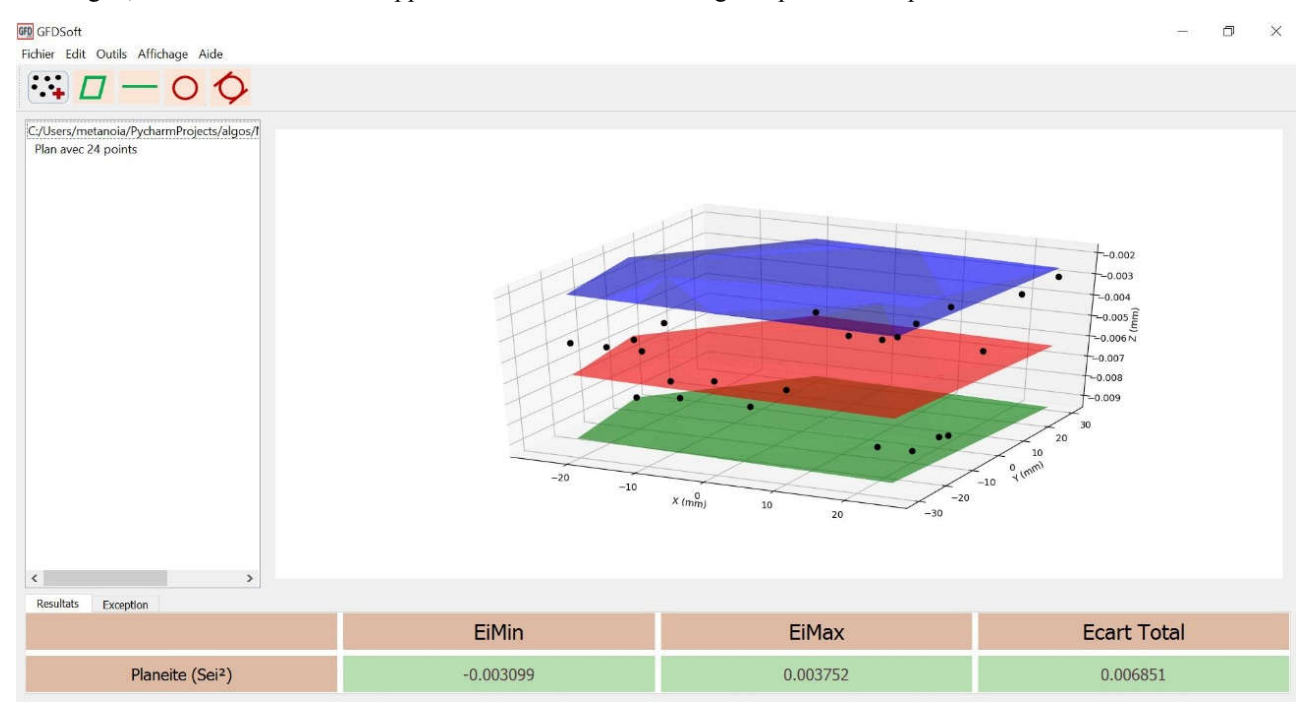

Fig. 7 – Résultat du traitement du nuage de points de la pièce de Jalid

Le défaut de planéité trouvé par le critère d'ajustement des moindres carrés, en utilisant le logiciel GFDSoft est le même que celui trouvé par Jalid [8], à savoir « 0,0068 mm ».

#### **4.2 Deuxième application**

Nous prendrons pour deuxième application, les résultats de MANGOUCHI [18]. Il a pris pour pièce d'essai, un palier moteur. Il a utilisé la machine à mesurer tridimensionnelle (MMT), du Laboratoire de Métrologie, de l'Ecole Nationale Polytechnique d'Oran, pour avoir le fichier des points palpés. Nous exploiterons ce fichier de points, que nous exporterons dans notre logiciel GFDSoft. A partir des nuages de points prélevés, nous allons mesurer le défaut de planéité du palier moteur suivant le critère des moindres carrés. Nous rappelons que ces nuages de points ont été traités dans nos travaux antérieurs [1] par le logiciel Geoverif.

Le tableau 2 montre les résultats du contrôle de la planéité du palier moteur, pour les trois balancements (mesurages), en utilisant le critère des moindres carrés, par les trois logiciels : Metrosoft [18], Geoverif [1] et GFDSoft.

## **Tableau 2 Résultats du contrôle de la planéité du palier moteur par les logiciels Metrosoft, Geoverif et GFDSoft**

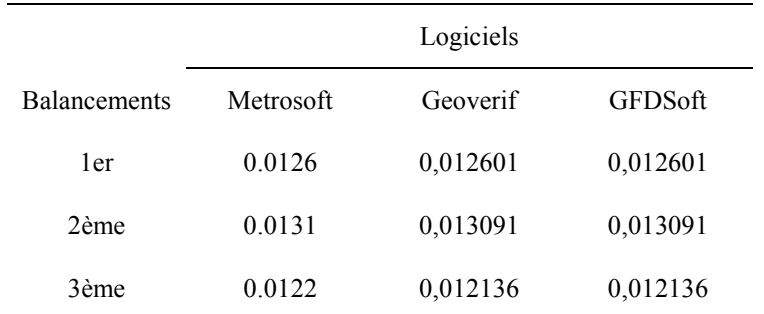

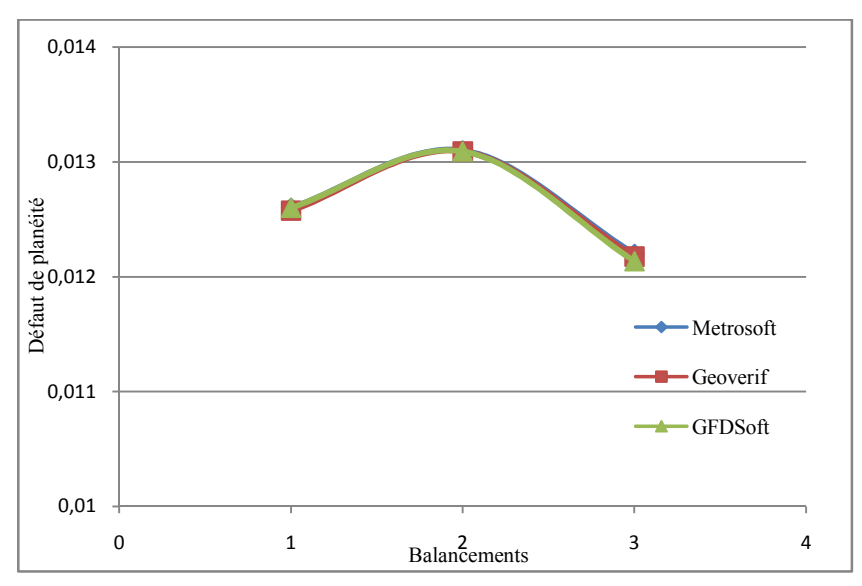

La fig. 8, illustre le graphe de la comparaison des résultats du contrôle de la planéité du palier moteur, pour les trois balancements, en utilisant les trois logiciels Metrosoft, Geoverif et GFDSoft (critère des moindres carrés).

Fig. 8 **–** Graphe de la comparaison des résultats du contrôle de la planéité par Metrosoft, Geoverif et GFDSoft

Le défaut de planéité trouvé par le critère d'ajustement des moindres carrés, en utilisant le logiciel GFDSoft est le même que celui trouvé en utilisant le logiciel Geoverif, ainsi que par MANGOUCHI en utilisant le logiciel Metrosoft [18], à savoir « 0,013 mm».

Les résultats trouvésnous permettent de conclure, que les performances de notre logiciel sont prouvées et de confirmer sa validation.

#### **5 Conclusion**

Cet article présente un logiciel de métrologie tridimensionnelle, nommé « GFDSoft », destiné à la mesure des défauts de forme des pièces mécaniques. Il a été développé sous le langage de programmation Python 3.5 et pour son interface graphique nous avons utilisé la bibliothèque Qt. Il implémente les deux critères d'ajustements, des moindres carrés (Sei<sup>2</sup>) et celui de Tchebychev (Minimax). Dans ce travail, nous avons présenté des applications à la mesure du défaut de planéité sur des pièces industrielles. Nous avons pris comme première application une pièce industrielle de la littérature scientifique. Nos résultats sont les mêmes, donc les performances de GFDSoft sont prouvées. Puis comme deuxième application, nous avons pris un palier moteur. A partir des résultats trouvés, nous avons réalisé une étude comparative entre notre logiciel et deux autres logiciels. Nous avons utilisé le logiciel industriel Metrosoft de la machine « Métromec » et le logiciel expérimental Geoverif. Les résultats de la mesure du défaut de planéité trouvés, en utilisant le critère d'ajustement des moindres carrés, sont identiques entre les trois logiciels,ce qui nous permet la validation de notre logiciel.

D'un autre côté, notre logiciel permettra de ne pas immobiliser la machine à mesurer tridimensionnelle (MMT) le temps d'élaborer de nouvelles gammes de contrôle, ce qui permettra de la réserver juste pour l'élaboration de nouveaux fichiers de points. Ceci, aura pour effet de faire des gains en temps et en argent pour les entreprises.

Actuellement notre logiciel permet la mesure de : la planéité, la rectitude et la circularité, en perspectives nous prévoyons d'étendre notre travail aux autres défauts de forme (notamment la cylindricité), ainsi qu'aux autres défauts géométriques (positions et orientations).

#### **REFERENCES**

- [1] D. Moulai-Khatir, Etude comparative entre deux logiciels de métrologie tridimensionnelle, Recueil de mécanique, Centre Universitaire de Tissemsilt, Vol.2-N°002, (2017), pp 215–222.
- [2] J. F. Debongnie, L. Masset, Sur l'évaluation des défauts de forme à partir de mesures tridimensionnelles, Eur Jour Mec and Envir Eng, V43-1, (1998), pp. 13-21.
- [3] M. Radouani, B. Anselmetti, Identification of real surfaces and inspection of the ISO specifications using a

solver, Mechanic&Industry, V4, (2003), pp. 249–258.

- [4] B. Anselmetti, Manuel de tolérancement : Métrologie avec les normes ISO, Volume 5, Edition Lavoisier, 2011.
- [5] ISO 5459-2011, Geometrical Product Specifications (GPS) Geometrical tolerancing Specified references and specified reference systems.
- [6] M.S. Shunmugam, Important aspects of form measurement and assessment of engineering surfaces, J. Institution of Engineers, India, Part Mc, Mechanical Engineering Division, (2001).
- [7] A. Jalid, S. Hariri, N.E. Laghzale, Influence of sample size on flatness estimation and uncertainty in threedimensional measurement, Int. J. Metrol. Qual. Eng. 6, 102 (2015).
- [8] A. Jalid, S. Hariri, J.P. Senelaer, A. El Gharad, Comparaison entre la méthode GUM et Monte Carlo pour l'estimation de l'incertitude en mesure 3D : application à l'étude d'une planéité, 22ème Congrès Français de Mécanique, (2015).
- [9] C. Barlier, B. Poulet, Mémptech productique mécanique, éditions Casteilla, France, 1999.
- [10]P. Bourdet, Contribution à la mesure tridimensionnelle : D'identification géométrique des surfaces, Correction géométrique des machines àmesurer tridimensionnelle, Thèse, université de Nancy, France, 1998.
- [11]E. Pairel, Three-dimensional metrology with the virtual fitting gauges, 11th CIRP International Conference on Computer Aided Tolerancing, March, 26-27, Annecy, France, (2009).
- [12]E. Pairel, Three-Dimensional Verification of Geometric Tolerances With the "Fitting Gauge" Model, Journal of Computing and Information Science in Engineering, Vol. 7, Issue 1, (2007), pp. 26-30..
- [13]E. Pairel, P. Hernandez, M. Giordano, Virtual Gauge Representation for Geometric Tolerances in CAD-CAM Systems, in "Models for Computer Aided Tolerancing in Design and Manufacturing (Selected papers from 9th CIRP seminar on CAT)", Springer, J.K. Davidson (Ed.) , (2007), pp. 3-12.
- [14]E. Pairel, Présentation d'un logiciel de métrologie tridimensionnelle par calibre virtuel, 12° congrès international de métrologie, Lyon, France, 20-23 Juin 2005.
- [15]E. Pairel, The "Gauge model": A New Approach for Coordinate Measurement, XIV IMEKO World Congress, Tampere, Finland, 1-6 June, (1997), pp278-283.
- [16]E. Pairel, Métrologie fonctionnelle par calibre virtuel sur machine à mesurer tridimensionnelle, Thèse de doctorat en Génie mécanique de l'Université de Savoie (France), 1995.
- [17]D. Moulai-khatir, E. Pairel, H. Favreliere, «Influence of the probing definition on the flatness measurement », International Journal of Metrology and Quality Engineering, Volume 9, 15, (2018).
- [18]A. Mangouchi, Exploration des moyens d'association de surfaces aux points palpés sur machine à mesurer tridimensionnelle, Mémoire de magister, université de Tlemcen, Algérie, 2005.